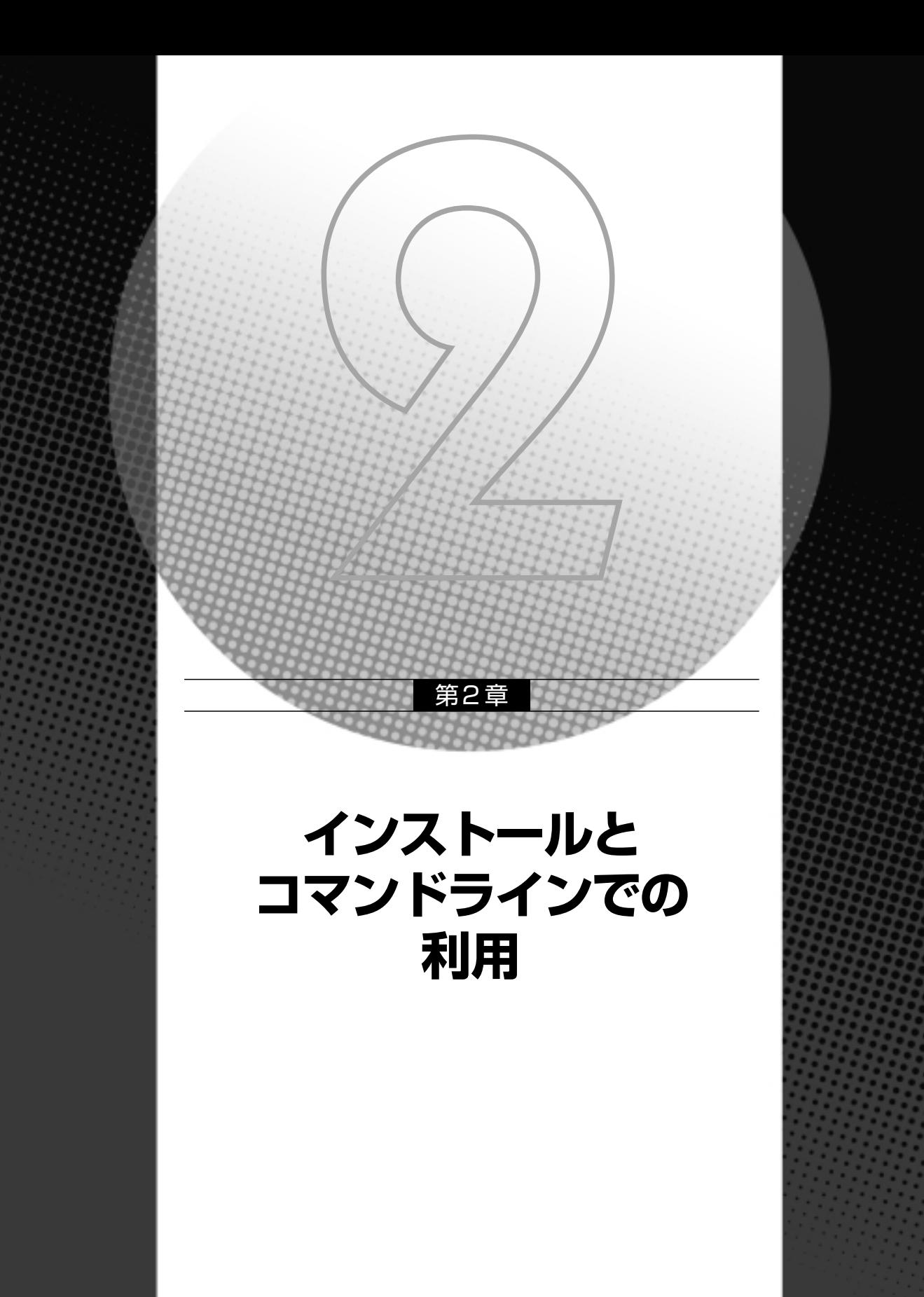

この章ではインテル Visual Fortranのインストールとコマンドラインでの利用方法を説明し ています。

## 2-1

インテル Visual Fortranには評価版と製品版の2種類が用意されていますが、それらに含ま れるコンポーネントは同一のもので、利用できる機能も同じです。ただし評価版には、Web サイトで申請をしてから1ヶ月間しか使えないという制限があります。

製品版ではマイクロソフト社のVisual Studioパートナーエディションのバンドル版も用意さ れますが、評価版では提供されません。評価版を利用する場合は、マイクロソフト社から Visual Studioの評価版を入手してください。

## **2-1-1 評価版を入手する**

インテルのソフトウェア開発製品のウェブサイト

http://www.intel.co.jp/jp/software/products/

を訪問し、「無料評価版のダウンロード」をクリックします。このページは、インテル株式会 社のトップページにある「製品情報」メニューの「ソフトウェア開発製品」を選択して表示す ることもできます。

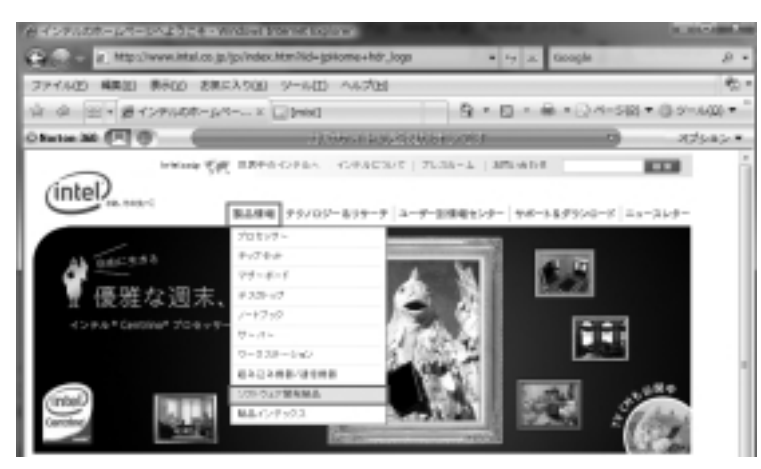

 $21$ 

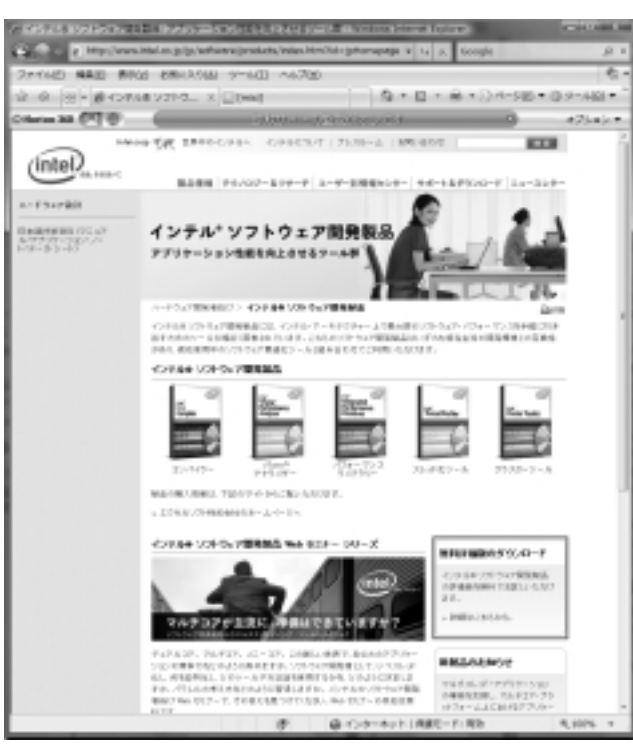

 $22$ 

インテル評価版ソフトウェアセンターに接続するので、一覧から「インテル(R)Visual Fortranコンパイラ Windows版」を選択します。

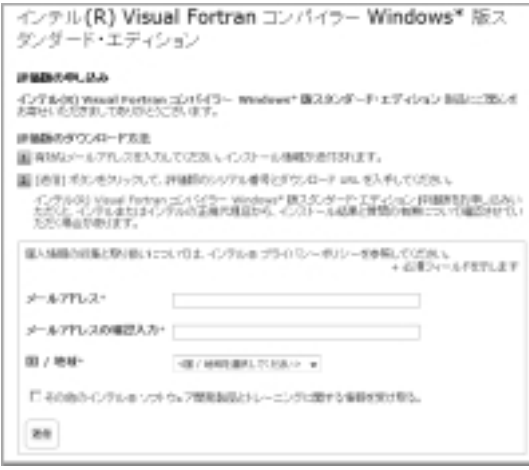

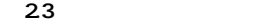

評価版の申し込み画面が表示されたら、メールを受信できる正しいアドレスを入力し、国名 に「日本」を選択して「送信」ボタンを押します。

通常は、ライセンスファイルが添付されたメールがすぐに送信されます。このライセンス ファイルはソフトウェアの利用時に必要なので、メールアドレスに架空のアドレスなどを使用 してはいけません。正しくメールが送信できると、ダウンロード画面に切り替わります。

ダウンロードサイトには最新のバージョンが一覧表示されます(図2.4「ダウンロードサイ トのリスト」画面を参照)。各パッケージにはリリースノートとインストールガイド、リード ミーが含まれていますが、事前に要求事項など確認する場合は、ここでダウンロードできます。 リスト中のファイル名をクリックするとダウンロードが始まります。ダウンロード後のファイ ルをインストールします。

ダウンロード中にサポートアカウントの登録をしておきましょう。ダウンロードリストの下 にある項目 4、「サポートアカウント(無料)を登録します。登録ページを開きます。」をク リックし、登録画面へ移動します。ここでユーザー登録を行うと、評価期間中の技術サポート と最新版の入手を行うことができます。詳細は2-1-3 節「サポートアカウントの登録と利用」 を参照してください。

インストール後の評価版は期間が過ぎると起動できなくなりますが、製品を購入して新たな ライセンスファイルを入手し、システムへ登録すれば、再インストールすることなく製品版と して利用することができます。